## **1.2 Instal·lació**

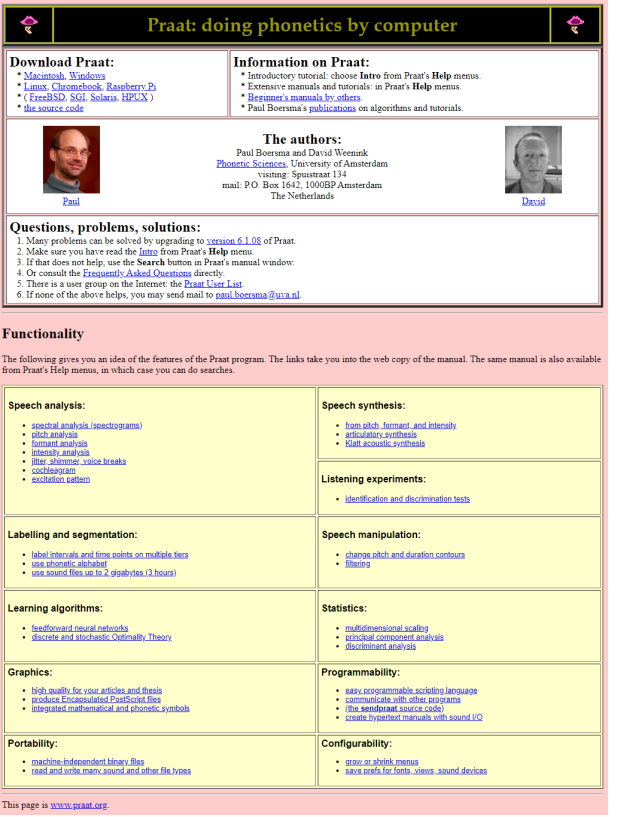

## **Per instal·lar el programa cal seguir els passos següents:**

- • Obriu la pàgina web del Praat: http://www.praat.org.
- • Al requadre Download Praat, seleccioneu la versió del sistema operatiu que tingueu instal·lada.
- • Amb el botó dret del ratolí, cliqueu sobre l'enllaç de l'arxiu .exe (l'arxiu d'instal·lació) i seleccioneu l'opció Guardar destino como.
- • Creeu una carpeta nova al disc dur i guardeu-hi l'arxiu.
- • Feu doble clic a l'arxiu gravat al disc dur i seleccioneu la carpeta on vulgueu instal·lar-lo (per exemple, C:\PRAAT).

El programa d'instal·lació crearà un arxiu anomenat praat.exe. Fent-hi un doble clic a sobre, s'executa el programa.